part of eex group

 $\textcolor{blue}{\text{sec}}$ 

## SPAN PosConv Tool

13.01.2020 Leipzig Release 2.9

## **1. SpanPosConv\_2.9**

SpanPosConv\_2.9 enables you to create a POS file so you can easily calculate ECC margin using PC-SPAN®<sup>1</sup>. Instead of manually entering your portfolio you just need to create an Excel or CSV file which will be converted into a POS file.

## **1.1 How to get SpanPosConv\_2.9**

You can obtain SpanPosConv 2.9.exe from our website: [https://www.ecc.de/download/ecc](https://www.ecc.de/download/ecc-en/13356)[en/13356.](https://www.ecc.de/download/ecc-en/13356)

SpanPosConv\_2.9.exe requires the .NET Framework to be installed on the computer where the application runs. To install the utility, just unzip the file to a subdirectory of your choice, e.g. C:\Span4\SPANPosConv.

## **1.2 How to use SpanPosConv\_2.9**

First you need to create an Excel file. The file contains the following columns:

- $\triangleright$  date (column A): business date;
- $\triangleright$  isSetl (column B): settlement or intraday flag;
- $\triangleright$  firm (column C): clearing member firm or other firm holding the portfolio;
- $\triangleright$  acctId (column D): account number or identifier;
- $\triangleright$  acctType (column E): type of the account, e.g. member (M), hedger (H) or speculator (S);
- $\triangleright$  isCust (column F): customer or clearing level calculation (1–cust; 0-clrn);
- $\triangleright$  seg (column G): segregation type (CUST or CLR);
- $\triangleright$  currency (column H): 3 byte ISO code for the portfolio currency;
- $\triangleright$  ec (column I): exchange complex acronym;
- $\triangleright$  cc (column J): combined commodity code;
- $\triangleright$  exch (column K): exchange acronym;
- $\triangleright$  pfCode (column L): product family code;
- $\triangleright$  pfType (column M): product family type (e.g. FUT, OOF);
- $\triangleright$  pe (column N): period code;
- $\triangleright$  undPe (column O): underlying period code;
- $\triangleright$  o (column P): option right code (C,P);
- $\triangleright$  k (column Q): option strike price;
- $\triangleright$  net (column R): net position.

Save the file as a CSV file. Please pay attention: the file must be comma-separated. Other characters may lead to problems. If file extension is not CSV, XML file is assumed.

-

<sup>&</sup>lt;sup>1</sup> 'PC-SPAN®' is a registered trademark of Chicago Mercantile Exchange Inc. Chicago Mercantile Exchange Inc. assumes no liability in connection with the use of PC-SPAN® by any person or entity.

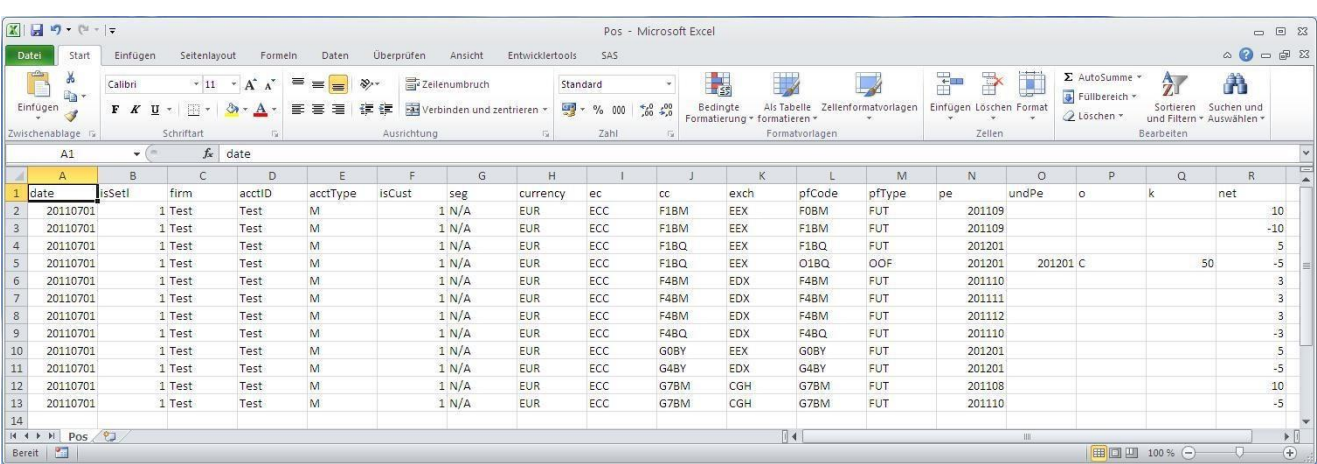

The EXCEL file needs to look like the following example using our test portfolio:

Assuming that the above spreadsheet was saved as C:\span4\PosConv\positions.csv, unzip "SPANPosConv.zip" (perhaps administrator rights are necessary) and run "SPANPosConv\_BAT.bat" or type in the following command to DOS prompt window:

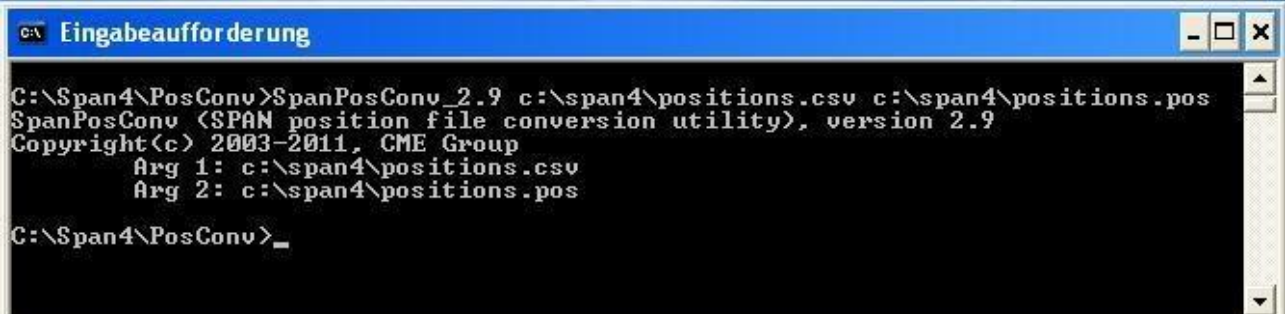